¿Cómo puedo inscribirme? El proceso de inscripción se llevará a través de <https://www.utadeo.edu.co/es>

## **Portal de servicios en línea:**

1. Seleccionar la opción Portal Servicios en Línea

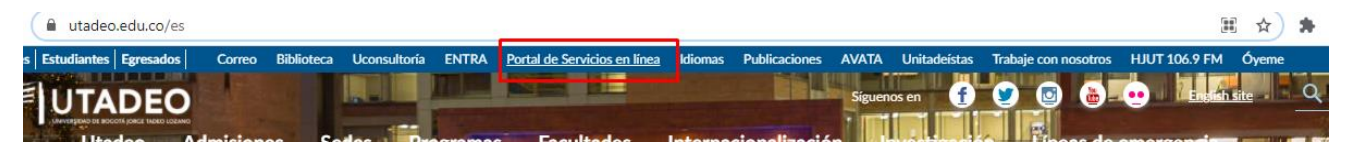

2. Posteriormente seleccionar la opción Portal de Servicios.

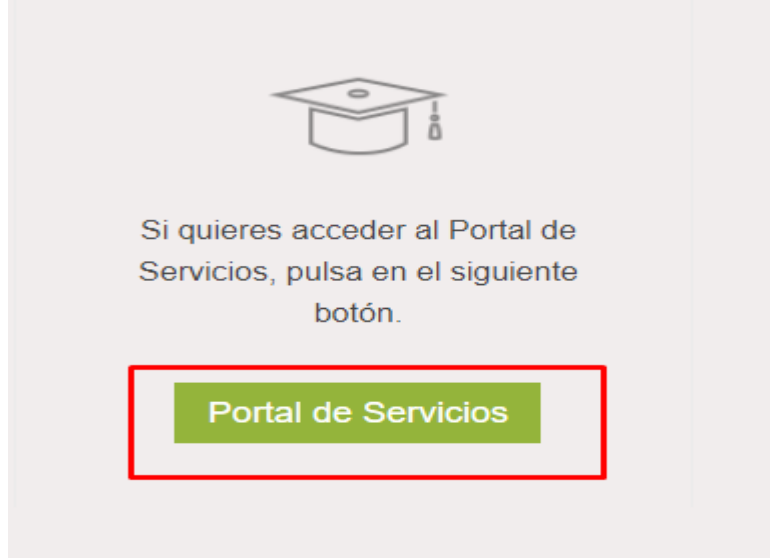

3. Realizar la autenticación ante el portal de servicios en línea

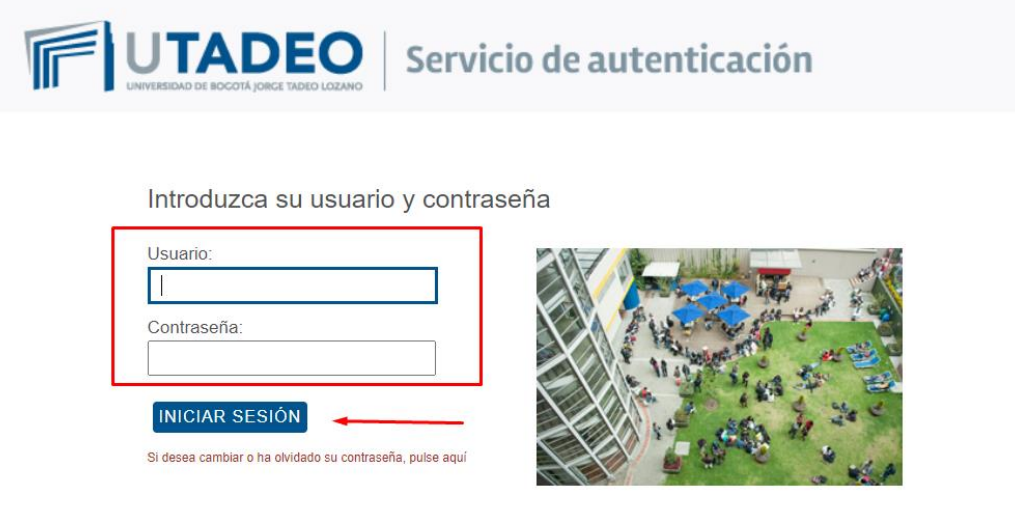

4. Para Estudiantes: Panel Servicios Estudiantes -> Menú: Datos Académicos -> Opción: Inscripción Elecciones

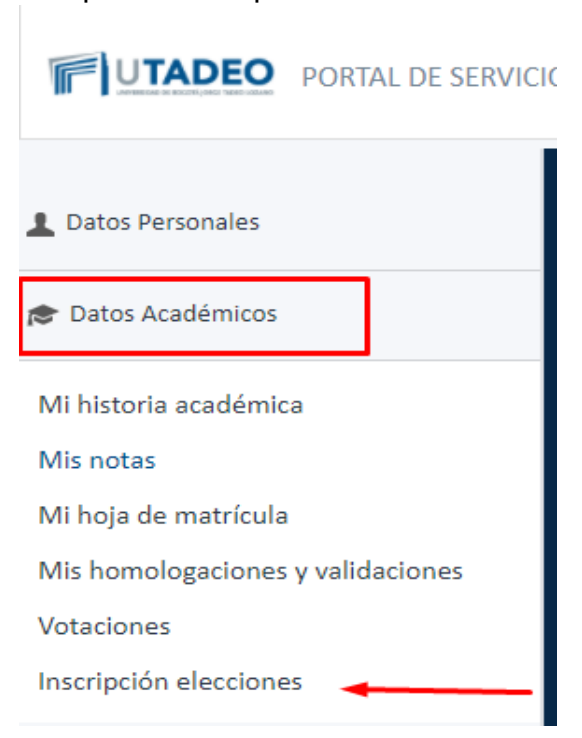

- Para Profesores: Panel Servicios Profesor -> Menú: Docencia -> Opción: Inscripción Elecciones

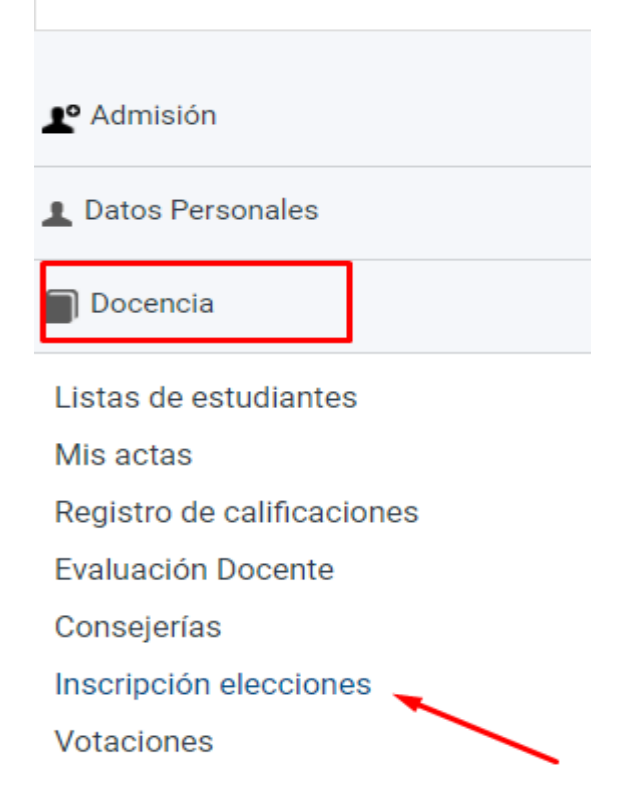